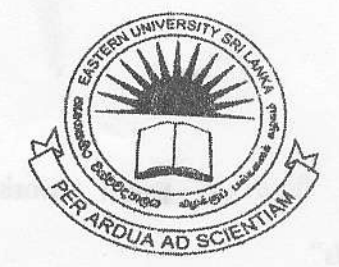

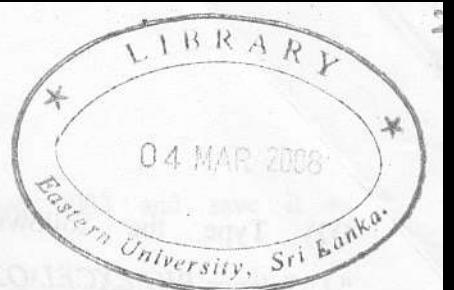

## EASTERN UNIVERSITY, SRI LANKA

# **FIRST EXAMINATION IN SCIENCE - 2005/2006 & 2006/2007**

## FIRST SEMESTER (Aug./Sep. - 2007)

## **CC 152 - Introduction to Application Software**

(Proper/Repeat)

Answer all questions

Time Allowed: 03 Hours

 $(1)$ 

Format your diskette and label it with your "Index Number".  $i)$ ii)

Create folders in your floppy diskette in the following manner.

Science

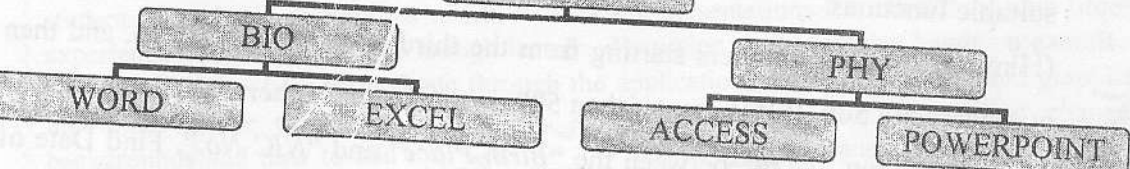

- Copy two text files from the hard disk to the folder "Science" in your  $iii)$ floppy diskette. (Each file must be less than 40KB.)
- $iv)$ Rename the two copied files as "MyCopy.cpp" & "MyCopy.lib".
- Create a picture (you must use square, oval and different colors) using the V) paint and save it as "A:\Science\PHY\MyPicture.jpg".
- Compress/Zip the file "A:\Science\PHY\MyPicture.jpg" and save it as  $vi)$ "A:\Science\BIO\MyPicture.zip".
- Hide the file "A:\Science\MyCopy.cpp".  $vii)$
- viii) Make the file "A:\Science\MyCopy.lib" as read only mode.
- Open the "Notepad" and write the steps to implement the following, and  $ix)$ save it as "A: \Science\Steps.txt".
	- Install new fonts to a computer.
	- Change the currency value as "US\$.".
	- Remove a program from your computer.

it as an Excel work and save sheet following in Type the  $Q<sub>2</sub>$ "A:\Science\BIO\EXCEL\Q2.xls".

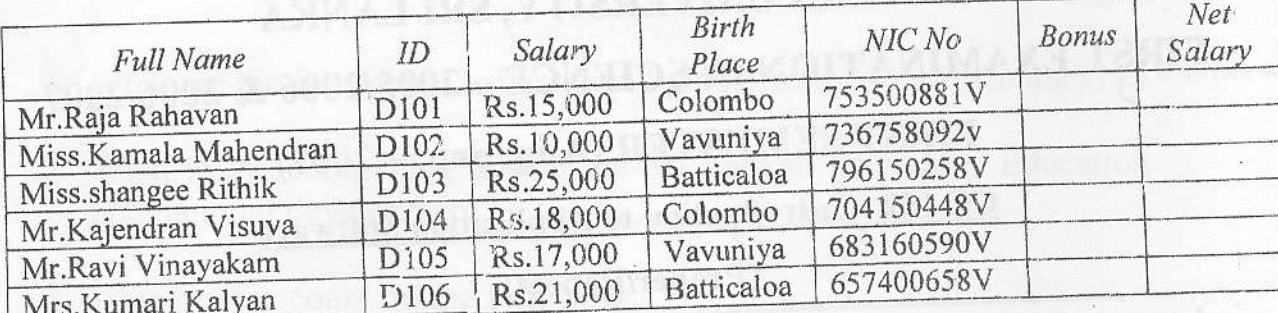

a) Make the column "Full Name" wide enough to show all the text.

b) Insert a column "Name with Initials" between "Full Name" and "ID". Fill it like "Mr.R.Rahavan" by using suitable functions.

c) Insert a column "Sex" between "NIC No" and "Bonus" and fill the column using suitable functions.

(Hint: take 3 digit numbers starting from the third position in NIC No. and then compare with 500. If it is greater than 500 then "Female" otherwise "Male".)

- d) Insert a column "DOB" between the "Birth Place" and "NIC No.". Find Date of Birth (DOB) using suitable functions. Fill it like "Friday, August 08, 1980" for every one from the "NIC No".
- e) Fill the column "Bonus" according to the following table:

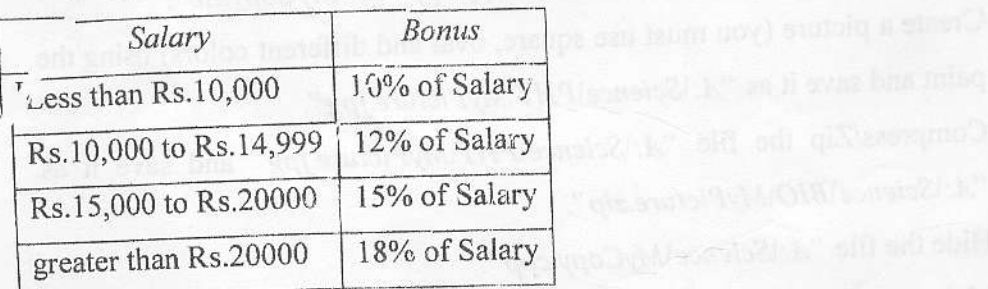

- f) Calculate "Net Salary", where "Net Salary = Salary + Bonus".
- g) Display the details of all females whose Birth place is "Batticaloa".
- h) Create the column chart ID Vs Salary & Bonus.

USY

Q3) Create the following document using Microsoft word 2003 and save it as "A:\Science\BIO\WORD\Q3.doc".

### **Why "Learn Microsoft Office"?**

MICROSOFT WORD FOR WINDOWS

Document Processing Program As a word processor, Microsoft Word for Windows allows you to type and print letters reports, or forms with greater ease and speed than most other word processing programs Word is also a powerful office low that is capable of doing more than just typing, spelling, and editing. A

Document: Processing Program As a word processor, Microsoft Word for Windows allows you to type and phint letters, reports, or forms with greater ease and speed than most other word processing programs. Word is also a cowarful office tool that is capable of doing more than just typing, spelling, and editina.

AN AANAANAAAN Introduction to MicrosoftPowerPoint 2000 is a one-day course designed to introduce the student to the basic capabilities of MS PowerPoint presentations for individuals with litde to no experience with PowerPoint. Through lecture, discussion, and extensive hands-on exercises, the student will learn how to navigate through the application, create new slides, add graphics, use

the slide master to format backgrounds and how to add presentation. You will learn increase your understanding package. Through lecture. exercises. the hands-on

your presentation, change your transitions & effects to your the basic components to of this powerful presentation and extensive discussion. student will learn how to

navigate through the application, create new slides, add graphics, use the slide master to format your presentation, change your backgrounds and how to add transitions & effects to your presentation. You will learn the basic components to increase your understanding of this powerful present ation package.

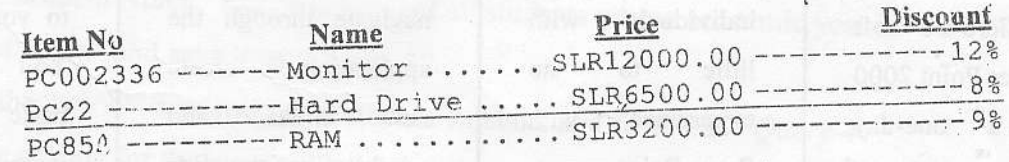

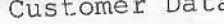

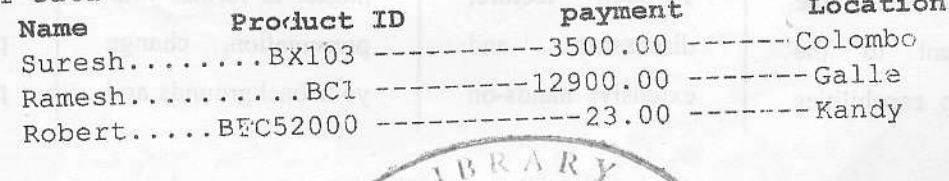

Page 3 of 7

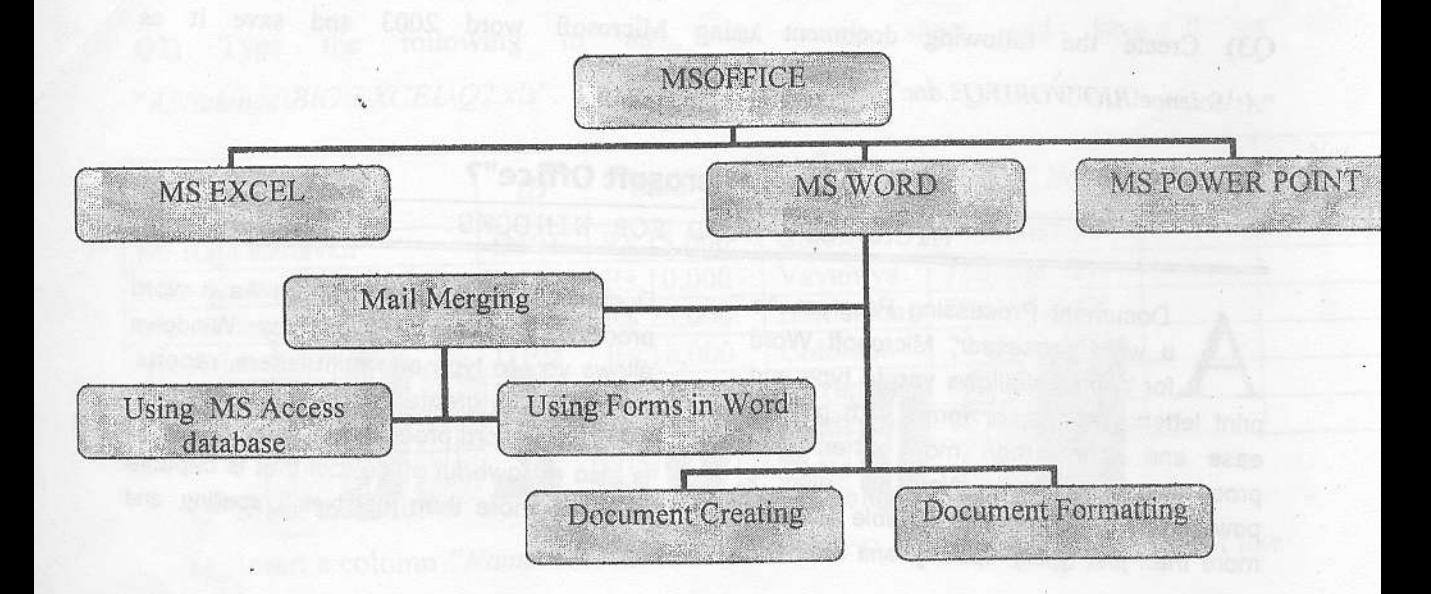

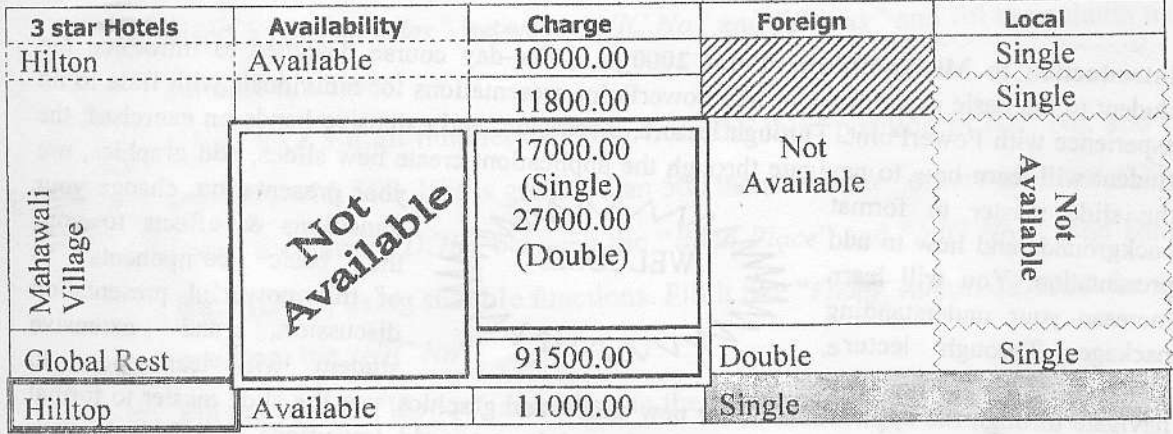

ntroduction to Micro soft Power Point 2000 one-day  $is$ a designed course to introduce the student to the basic capabilities of MS Power Point presentations for individuals with little  $\overline{10}$  $n<sub>o</sub>$ experience with PowerPoint. Through lecture, discussion, and extensive hands-on exercises, the student will learn how to navigate through the application, create slides. add new graphics, use the slide master to format your presentation, change your backgrounds and

add how to transitions & effects to your presentation. You will learn the basic components to increase your understanding of this powerful presentation package.

Q4) Create a database called "University", with the following table and save it as "A:\Science\PHY\ACCESS\University.dbm".

Table Name: Students

Fields:

- Student Registration number (Primary key)
- **Student Name**
- Annual Income (Annual Family Income)
- Faculty
- Academic Year
- Financial help Type

#### Note:

Faculty field can contain Science, Arts, Commerce and Agriculture only. Academic Year field can co'ntain 97/98, 98/99, 99/00, 00/01, and so on. Financial help Type field, can contain 'M' for Mahapola, 'B' for Bursary, and 'N' for nothing.

- a) Create the "Students" table using the suitable field types.
- b) Design a form to "Students" table and enter 10 meaning full records to it.
- c) Create queries for the following:

i) Display full details of all students and save it as "Query-1".

ii) Display "Student ID", "Student Name", and "Faculty" of all students who are studying in the faculty of "Science" and save it as "Query-2".

iii) Display "Student Name" and "Faculty" of all students whose academic year is "00/01" and get "Mahapola" and save it as "Query-3".

iv) Display the "98/99" academic year student's details and save it as "Query-4". v) Create the reports for the queries ii) & iv) and save it as "Rep-1" and "Rep-2" respectively.

Sri Bank iversity,

Q5)Create the presentation as shown below, and save it as "A:\Science\PHY\POWERPOINT\Q5.pps".

- $S$ *lide*  $1$ :
	- 1. You have selected the Pixel Template to be applied to all the slides in the presentation.
	- 2. Heading:
		- a. Arial Black Font.
		- b. Font size 44.
	- 3. You can insert a similar clip art to the slide.
	- 4. Insert an "Action Button" to the next slide, and apply the suitable effects for this slide.
- $S$ lide  $2$ :
	- 1. Heading:
		- a. Arial Black Font.
		- b. Font size 44.
	- 2. You can select a similar bullet style.
	- 3. Bulleted points:
		- a. Arial.
		- b. Font size 20.
	- 4. Insert "Action Buttons" to the next and to the previous slides respectively, and apply the suitable effects for this slide
- Slide 3:  $\omega$ 
	- 1. Create the background using the gradient.
	- 2. Insert the shapes and picture as show.
	- 3. Insert "Action Buttons" to the next and to the previous slides respectively, and apply the suitable effects for this slide.
- Slide 4:
	- 1. Create the background using fill effects patterns.
	- 2. Heading:
		- a. Arial.
		- b. Font size 44.
	- 3. Insert the word art and customize the shadow.
	- 4. Insert "Action Buttons" to the next and to the previous slides respectively, and apply the suitable effects for this slide.
- $S$ *lide*  $5$ 
	- 1. Create the chart and import it to the slide with the link.
	- 2. Heading:
		- a. Arial.
		- b. Font size 44.
	- 3. Insert "Action Buttons" to the previous and the home slides and the button to end the show, and apply the suitable effects for this slide.

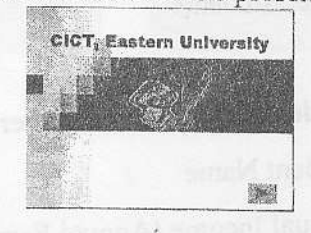

### First to introduce AGS to Sri Lanka<br>First to introduce NGC to Sri Lanka<br>First to introduce UNIX full curriculum First le introduce AS/400 complete training program<br>First le introduce Novell authorized training First to Introduce Sylvan Promplac-Online testing<br>First to Introduce Microsoft authorized treining<br>First to Introduce A+ Certification in 1998 Srl Lanka  $|A|$  $20 - 1$

CICT, Eastern University

Frst to Introduce BCS to Srt Lanks

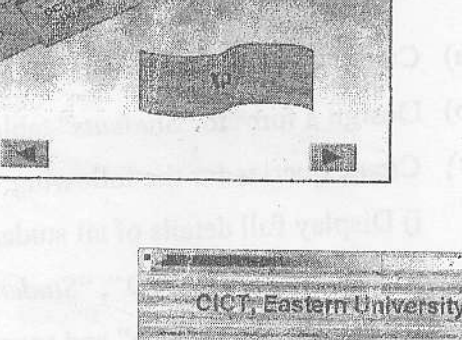

Fu<sup>chul</sup>mun

Completed for the Trebooks

 $Q<sub>6</sub>$ 

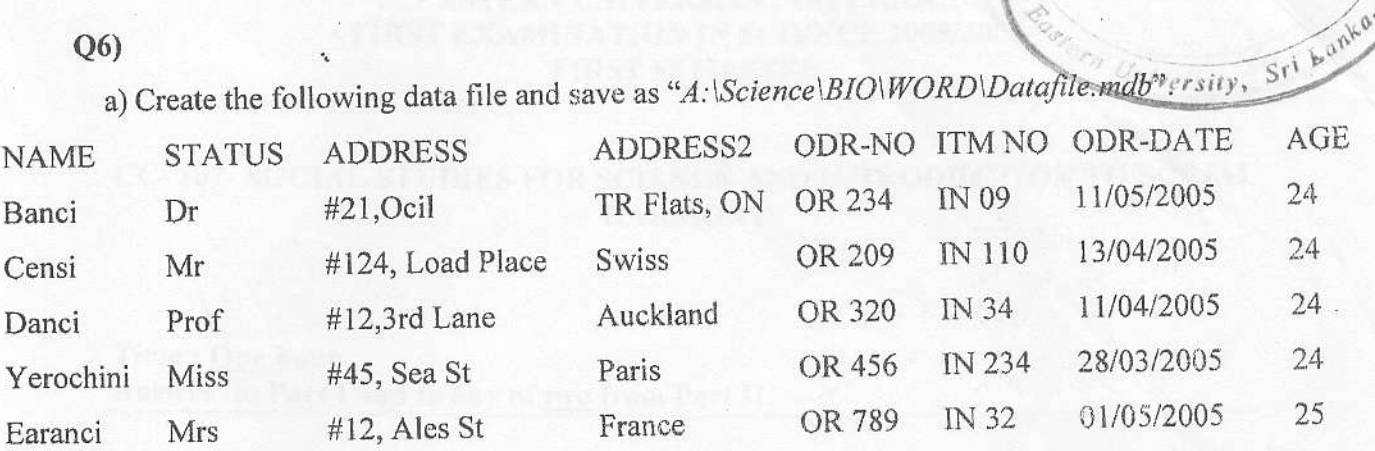

b) Create the following form file and save as "A:\Science\BIO\WORD\Formfile.doc".

Bartleef Electronics (Pvt) Ltd, #345, 32nd lane

Colombo -07 Email: Bartleef@bart.com July 15, 2/007.

To:«STATUS»«NAME» «ADDRESS1» «ALDRESS2».

#### Dear Customer,

We are pleased to inform you that the item (Order no «ODR-NO», item no «ITM-NO») ordered by you on «ODR-DA TE» is now ready for supply.

Please take necessary action to clear the item on or before 25<sup>th</sup> of July 2007, otherwise 3% of the total cost will be charged as maintenance cost per day.

Your prompt action is appreciated:

Yours Sincerely, (Manager/Marketing)

c) Merge the documents and save as "A:\Science\BIO\WORD\Letter.doc".